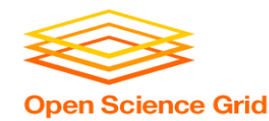

## **Submitting Many Jobs at Once**

## Monday, Lecture 2 Lauren Michael

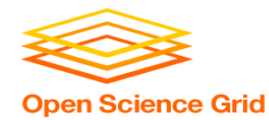

# **Questions so far?**

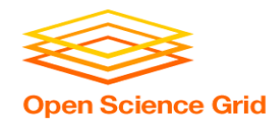

## **Goals for this Session**

- Logs, job states, and resource utilization
- Testing and troubleshooting as part of scaling up.
- Best ways to submit multiple jobs (what we're here for, right?)

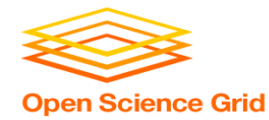

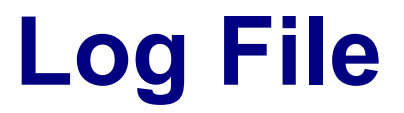

```
000 (128.000.000) 05/09 11:09:08 Job submitted from host: <128.104.101.92&sock=6423_b881_3>
...
001 (128.000.000) 05/09 11:10:46 Job executing on host: <128.104.101.128:9618&sock=5053_3126_3>
...
006 (128.000.000) 05/09 11:10:54 Image size of job updated: 220
       1 - MemoryUsage of job (MB)
       220 - ResidentSetSize of job (KB)
...
005 (128.000.000) 05/09 11:12:48 Job terminated.
       (1) Normal termination (return value 0)
               Usr 0 00:00:00, Sys 0 00:00:00 - Run Remote Usage
               Usr 0 00:00:00, Sys 0 00:00:00 - Run Local Usage
               Usr 0 00:00:00, Sys 0 00:00:00 - Total Remote Usage
               Usr 0 00:00:00, Sys 0 00:00:00 - Total Local Usage
       0 - Run Bytes Sent By Job
       33 - Run Bytes Received By Job
       0 - Total Bytes Sent By Job
       33 - Total Bytes Received By Job
       Partitionable Resources : Usage Request Allocated
          Cpus : 1 1 1
          Disk (KB) : 14 20480 17203728
          Memory (MB) : 20 20
```
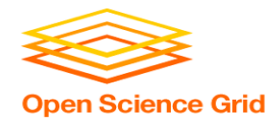

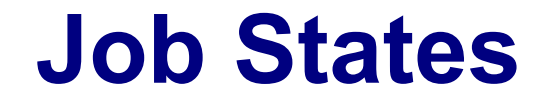

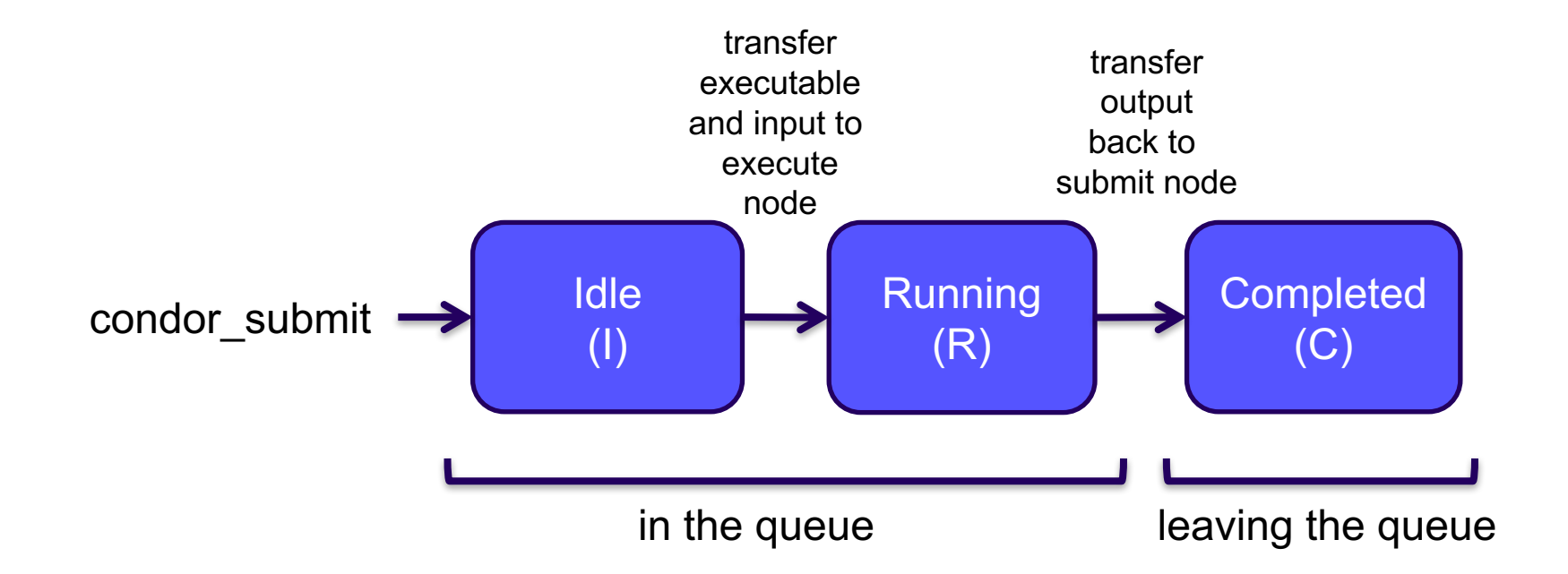

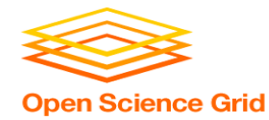

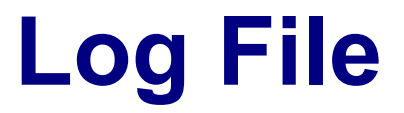

```
000 (128.000.000) 05/09 11:09:08 Job submitted from host: <128.104.101.92&sock=6423_b881_3>
...
001 (128.000.000) 05/09 11:10:46 Job executing on host: <128.104.101.128:9618&sock=5053_3126_3>
...
006 (128.000.000) 05/09 11:10:54 Image size of job updated: 220
       1 - MemoryUsage of job (MB)
       220 - ResidentSetSize of job (KB)
...
005 (128.000.000) 05/09 11:12:48 Job terminated.
       (1) Normal termination (return value 0)
               Usr 0 00:00:00, Sys 0 00:00:00 - Run Remote Usage
               Usr 0 00:00:00, Sys 0 00:00:00 - Run Local Usage
               Usr 0 00:00:00, Sys 0 00:00:00 - Total Remote Usage
               Usr 0 00:00:00, Sys 0 00:00:00 - Total Local Usage
       0 - Run Bytes Sent By Job
       33 - Run Bytes Received By Job
       0 - Total Bytes Sent By Job
       33 - Total Bytes Received By Job
       Partitionable Resources : Usage Request Allocated
          Cpus : 1 1 1
          Disk (KB) : 14 20480 17203728
          Memory (MB) : 20 20
```
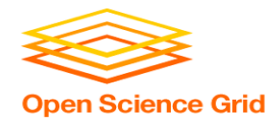

## **Resource Request**

- Jobs are nearly always using a part of a machine (a single slot), and not the whole thing
- Very important to request appropriate resources (*memory*, *cpus*, *disk*)
	- **requesting too little**: causes problems for your and other jobs; jobs might by 'held' by HTCondor
	- **requesting too much:** jobs will match to fewer "slots" than they could, and you'll block other jobs

whole computer

your request

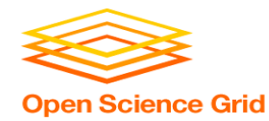

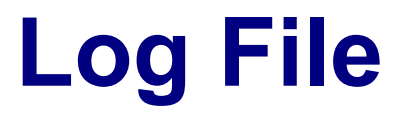

```
000 (128.000.000) 05/09 11:09:08 Job submitted from host: <128.104.101.92&sock=6423_b881_3>
...
001 (128.000.000) 05/09 11:10:46 Job executing on host: <128.104.101.128:9618&sock=5053 3126 3>
...
006 (128.000.000) 05/09 11:10:54 Image size of job updated: 220
        1 - MemoryUsage of job (MB)
        220 - ResidentSetSize of job (KB)
...
005 (128.000.000) 05/09 11:12:48 Job terminated.
        (1) Normal termination (return value 0)
                Usr 0 00:00:00, Sys 0 00:00:00 - Run Remote Usage
                Usr 0 00:00:00, Sys 0 00:00:00 - Run Local Usage
                Usr 0 00:00:00, Sys 0 00:00:00 - Total Remote Usage
                Usr 0 00:00:00, Sys 0 00:00:00 - Total Local Usage
        0 - Run Bytes Sent By Job
        33 - Run Bytes Received By Job
        0 - Total Bytes Sent By Job
        33 - Total Bytes Received By Job
        Partitionable Resources : Usage Request Allocated
          Cpus : 1 1
          Disk (KB) : 14 20480 17203728
          Memory (MB) \qquad \qquad ; \qquad \qquad 1 \qquad \qquad 20 \qquad \qquad 20
```
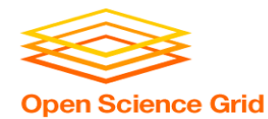

## **TESTING AND TROUBLESHOOTING**

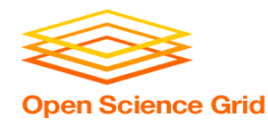

## **What Can Go Wrong?**

- Jobs can go wrong "internally":
	- the executable experiences an error
- Jobs can go wrong from HTCondor's perspective:
	- a job can't be matched
	- a job is missing files
	- uses too much memory
	- has a badly formatted executable
	- and more...

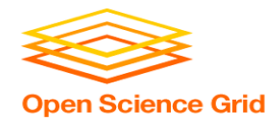

## **Reviewing Failed Jobs**

• A job's log, output and error files can provide valuable information for troubleshooting

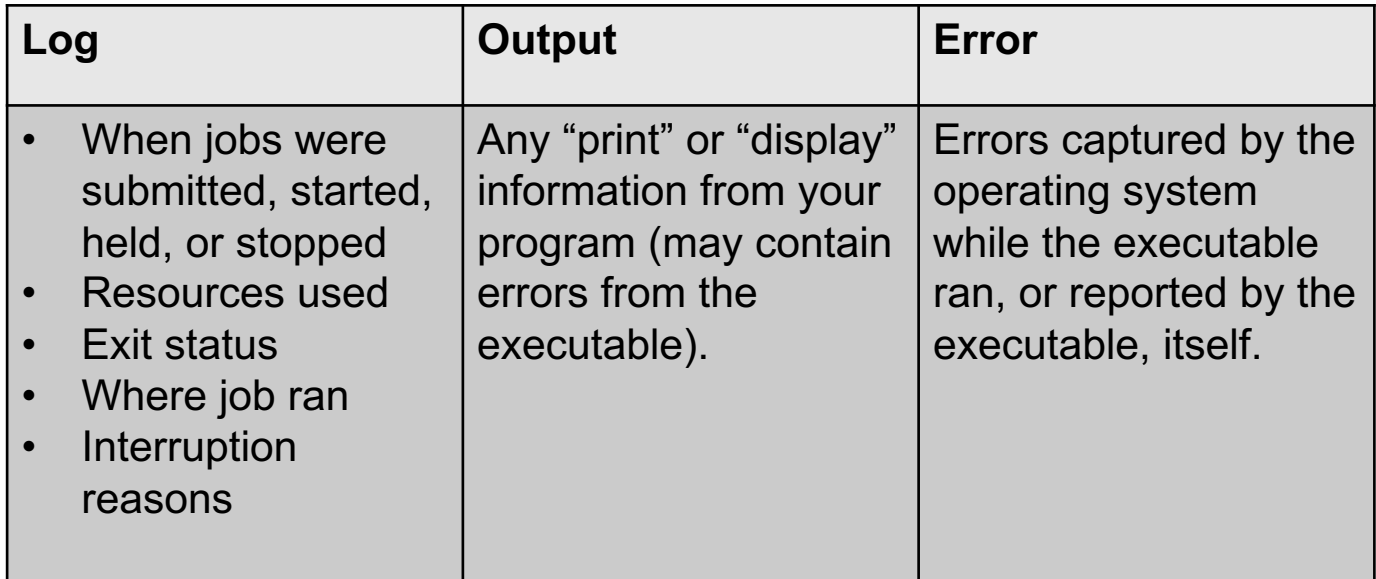

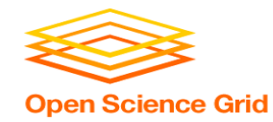

## **Reviewing Jobs**

• To review a large group of jobs at once, use **condor\_history**

As **condor\_q** is to the present, **condor\_history** is to the past

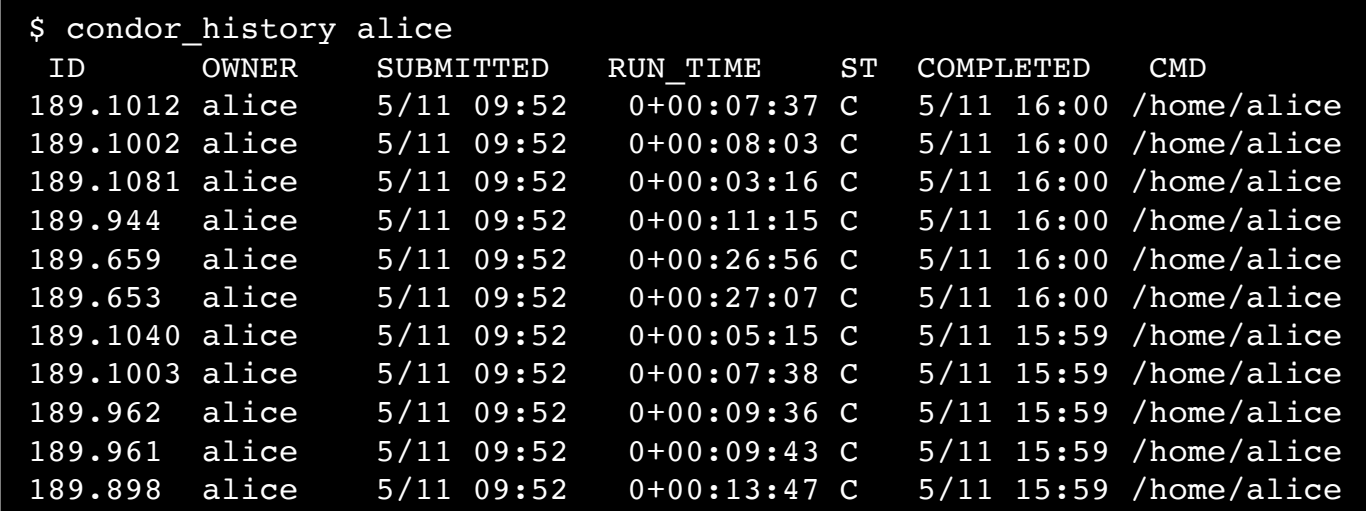

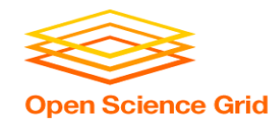

## **Held Jobs**

- HTCondor will put your job on hold if there's something YOU need to fix.
	- files not found for transfer, over memory, etc.
- A job that goes on hold is interrupted (all progress is lost) and kept from running again, but remains in the queue in the "H" state until removed, or (fixed and) released.

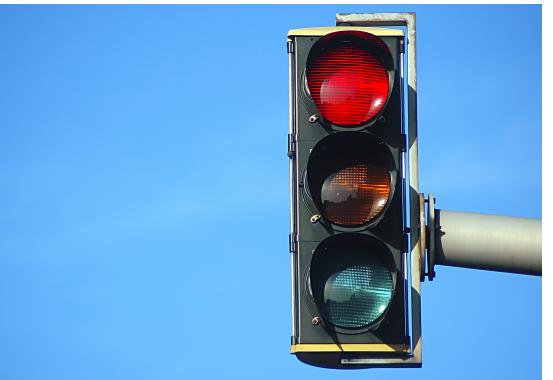

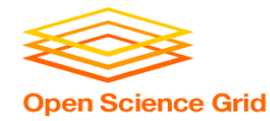

## **Diagnosing Holds**

• If HTCondor puts a job on hold, it provides a hold reason, which can be viewed in the log file, with **condor\_q –hold <Job.ID>**, or with:

**condor\_q -hold -af HoldReason**

**\$ condor\_q -hold -af HoldReason**

Error from slot1 1@wid-003.chtc.wisc.edu: Job has gone over memory limit of 2048 megabytes.

Error from slot1\_20@e098.chtc.wisc.edu: SHADOW at

128.104.101.92 failed to send file(s) to <128.104.101.98:35110>: error reading from /home/alice/script.py: (errno 2) No such file or directory; STARTER failed to receive file(s) from <128.104.101.92:9618>

Error from slot1\_11@e138.chtc.wisc.edu: STARTER

at 128.104.101.138 failed to send file(s) to <128.104.101.92:9618>; SHADOW at

128.104.101.92 failed to write to file /home/alice/Test\_18925319\_16.err: (errno 122) Disk quota exceeded

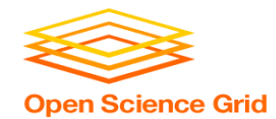

## **Common Hold Reasons**

- Job has used **more memory** than requested.
- **Incorrect path to files** that need to be transferred
- **Badly formatted executable scripts** (have Windows instead of Unix line endings)
- Submit directory is **over quota**.
- **Job has run for too long**. (72 hours allowed in CHTC Pool)
- The **admin has put your job on hold**.

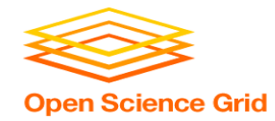

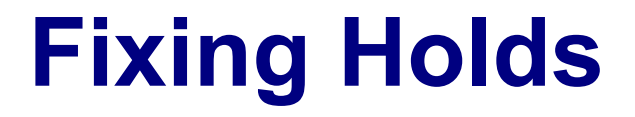

• Job attributes can be edited while jobs are in the queue using:

**condor\_qedit [U/C/J] Attribute Value**

\$ condor\_qedit 128.0 RequestMemory 3072 Set attribute "RequestMemory".

• If a job has been fixed and can run again, release it with:

**condor\_release [U/C/J]**

\$ condor release 128.0 Job 18933774.0 released

> HTCondor Manual: condor\_qedit HTCondor Manual: condor\_release

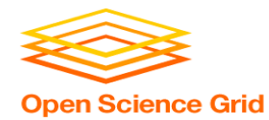

## **Holding or Removing Jobs**

- If you know your job has a problem and it hasn't yet completed, you can:
	- Place it on hold yourself, with **condor\_hold [U/C/J]**

\$ condor hold bob All jobs of user "bob" have been held

\$ condor hold 128 All jobs in cluster 128 have been held

```
$ condor hold 128.0
Job 128.0 held
```
Remove it from the queue, using **condor rm [U/C/J]** 

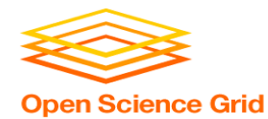

## **SUBMITTING MULTIPLE JOBS**

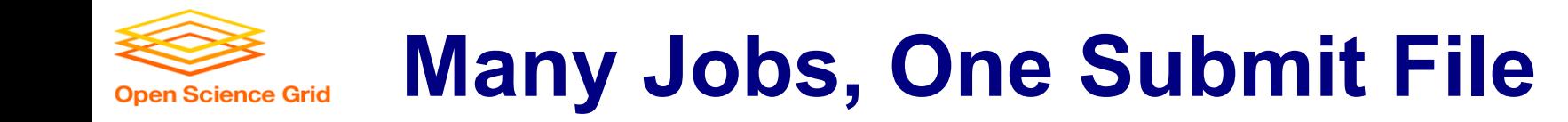

• HTCondor has built-in ways to submit multiple independent jobs with one submit file

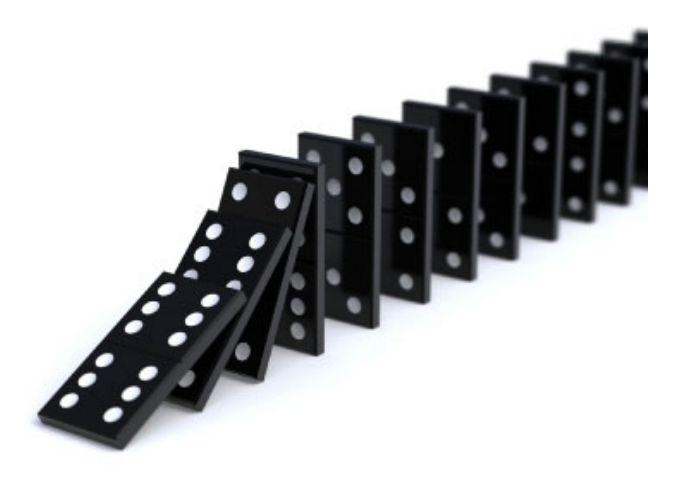

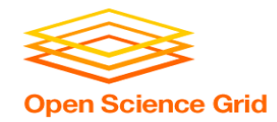

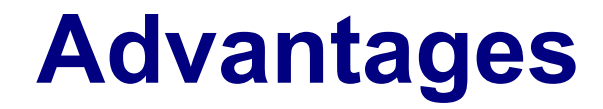

- Run many independent jobs...
	- analyze multiple data files
	- test parameter or input combinations
	- scale up by breaking up!
	- *we're learning HTC, right?*
- ...without having to:
	- create separate submit files for each job
	- submit and monitor each job, individually

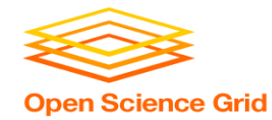

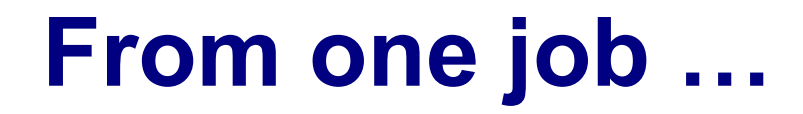

```
job.submit
```

```
executable = analyze.exe
arguments = file.in file.out
transfer input files = file.in
log = job.logoutput = job.out
error = job.err
```
(submit\_dir)/

analyze.exe file0.in file1.in file2.in job.submit

## • Goal: create 3 jobs that each analyze a different input file.

queue

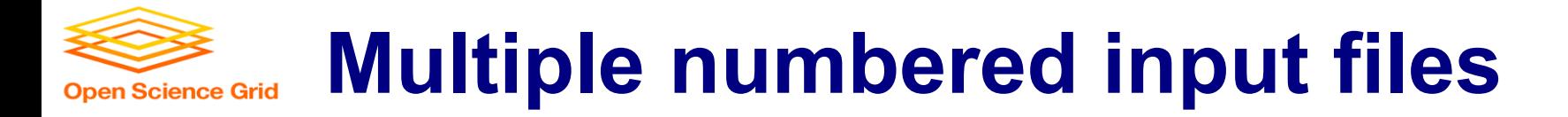

job.submit

```
executable = analyze.exe
arguments = file.in file.out
transfer input files = file.in
log = job.logoutput = job.outerror = job.err
queue 3
```
(submit\_dir)/

analyze.exe file0.in file1.in file2.in

job.submit

- Generates 3 jobs, but doesn't change inputs and will overwrite the outputs
- So how can we specify different values to each job?

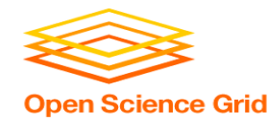

### **One submit file per job (not recommended!)**

job0.submit

```
executable = analyze.exe
```

```
arguments = file0.in file0.out
transfer input files = file0.inoutput = job0.out
error = job0.err
queue 1
```
job1.submit

```
executable = analyze.exe
arguments = file0.in file0.out
transfer input files = file0.inoutput = job0.out
error = job0.err
```

```
(submit_dir)/
```
analyze.exe file0.in file1.in file2.in (etc.) job0.submit job1.submit job2.submit (etc.)

```
(etc…)
```
**queue 1**

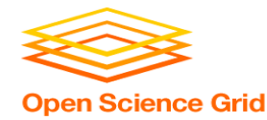

## **Automatic Variables**

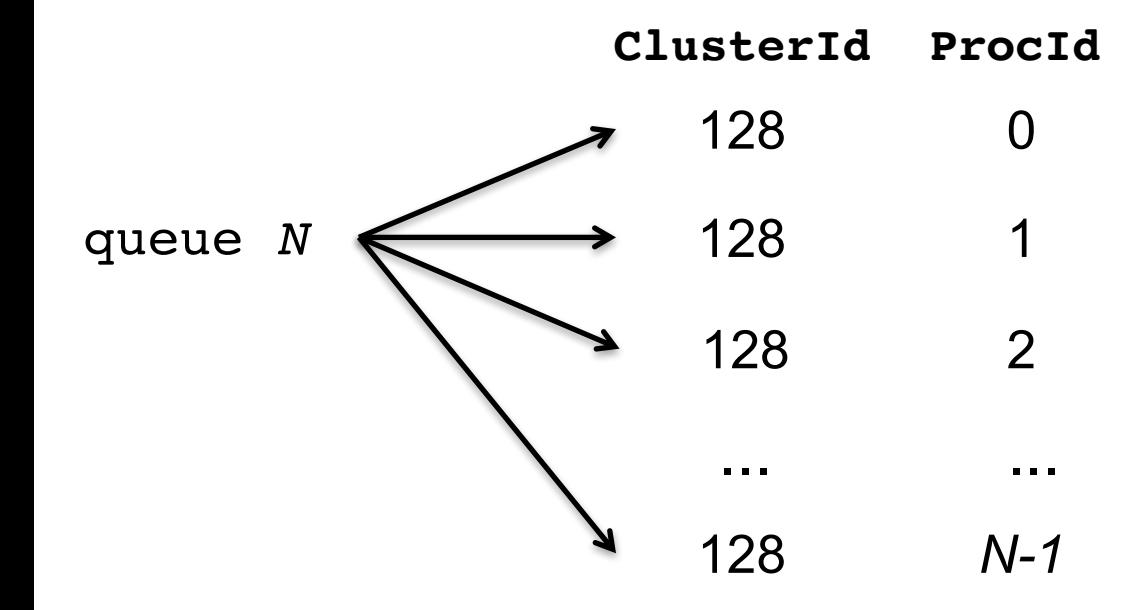

Each job's **ClusterId** and **ProcId** numbers are autogenerated and saved as job attributes.

**The user can reference them inside the submit file using:\***

- **\$(Cluster)**
- **\$(Process)**

 $*$  \$(ClusterId) and \$(ProcId) are also okay  $24$ 

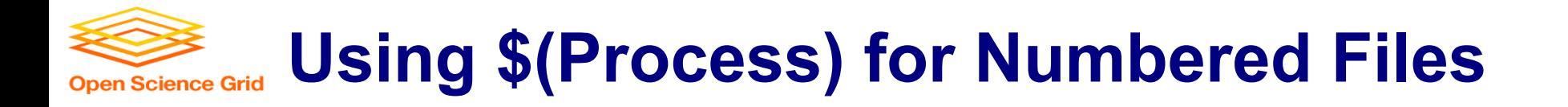

#### **job.submit**

```
executable = analyze.exe
arguments = file$(Process).in file$(Process).out
transfer input files = file$(Process).in
```

```
log = job $(Cluster).logoutput = job_$(Process).out
error = job $(Process).err
```
**queue 3**

(submit\_dir)/

analyze.exe file0.in file1.in file2.in job.submit

• \$(Process) and \$(Cluster) allow us to provide unique values to each job and submission!

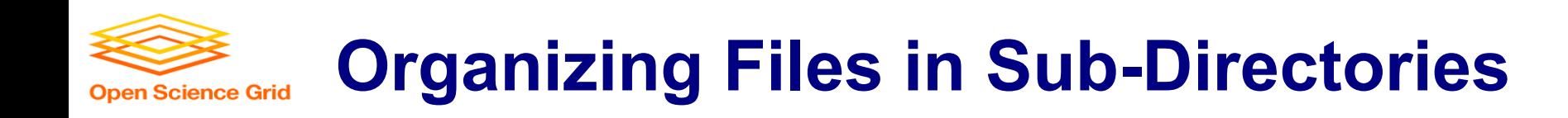

• Create sub-directories\* and use paths in the submit file to separate various input, error, log, and output files.

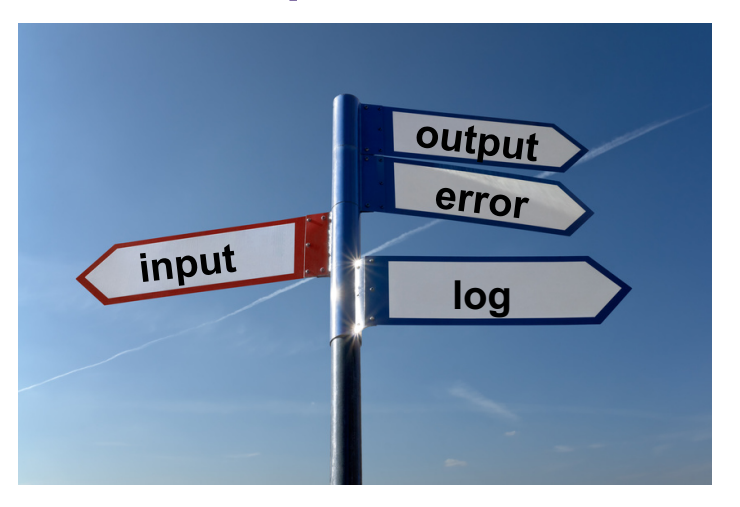

OSG Summer School 2018

\* must be created before the job is submitted

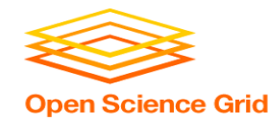

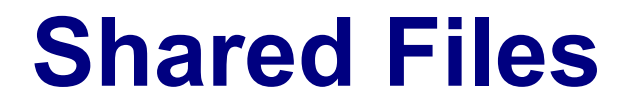

- HTCondor can transfer an entire directory or all the contents of a directory
	- transfer whole directory

transfer\_input\_files = **shared**

- transfer contents only

transfer\_input\_files = **shared/**

• Useful for jobs with many shared files; transfer a directory of files instead of listing files individually

```
(submit_dir)/
```

```
job.submit
shared/
    reference.db
    parse.py
    analyze.py
    cleanup.py
    links.config
```
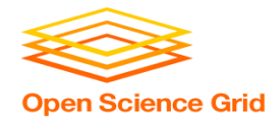

## **Use Paths for File Type**

### **(submit\_dir)/**

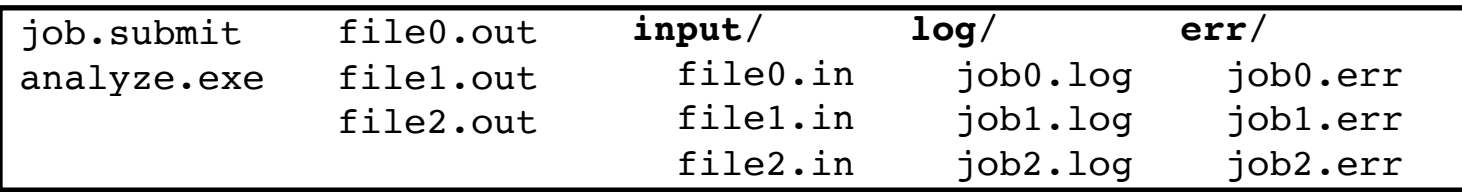

#### **job.submit**

```
executable = analyze.exe
arguments = file$(Process).in file$(Process).out
transfer_input_files = input/file$(Process).in
log = log/job$(Process).log
error = err/job$(Process).err
queue 3
```
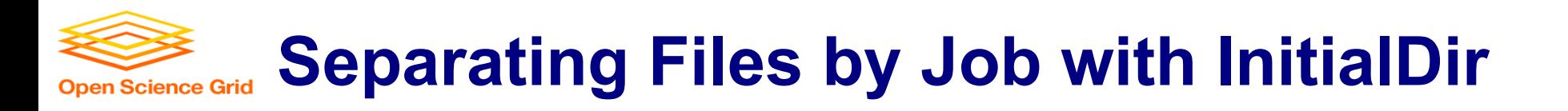

- **Initialdir** sets the initial location for each job's files, allowing each job to "live" in separate directories on the submit server
- Allows same filenames for input/output files across jobs
- Also useful for jobs with lots of output files

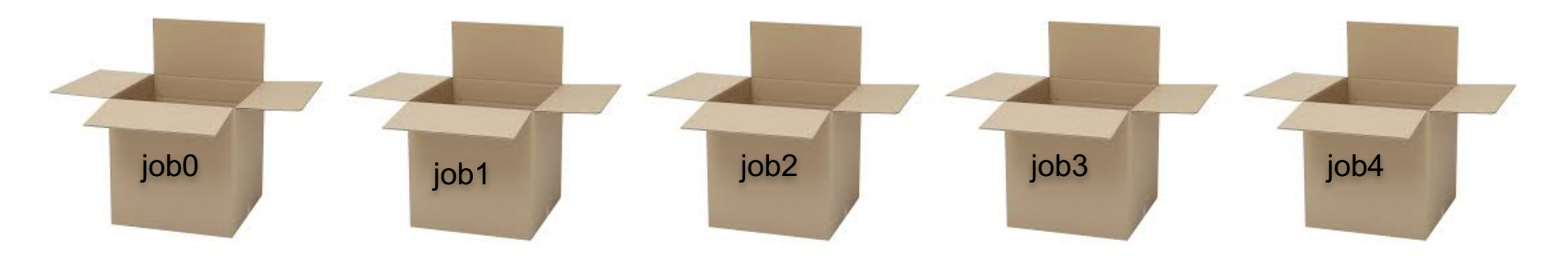

### **Separating jobs with initialdir Open Science Grid**

 $e$ xecutable = analyze.exe initialdir = **job\$(Process)** arguments = file.in file.out transfer input files = file.in  $log = job.log$ error = job.err queue 3 job.submit analyze.exe **job0/** file.in job.log job.err file.out **job1/** file.in job.log job.err file.out **job2/** file.in job.log job.err file.out **job.submit (submit\_dir)/ executable** must be relative to the submission directory, and \*not\* in the InitialDir.

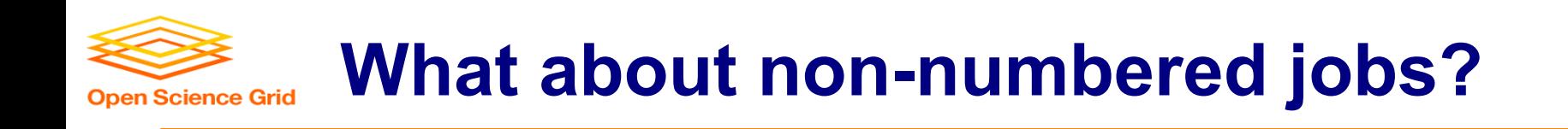

- Back to our compare states example...
- What if we had data for each state? We could do 50 submit files (or 50 "queue 1" statements) ...

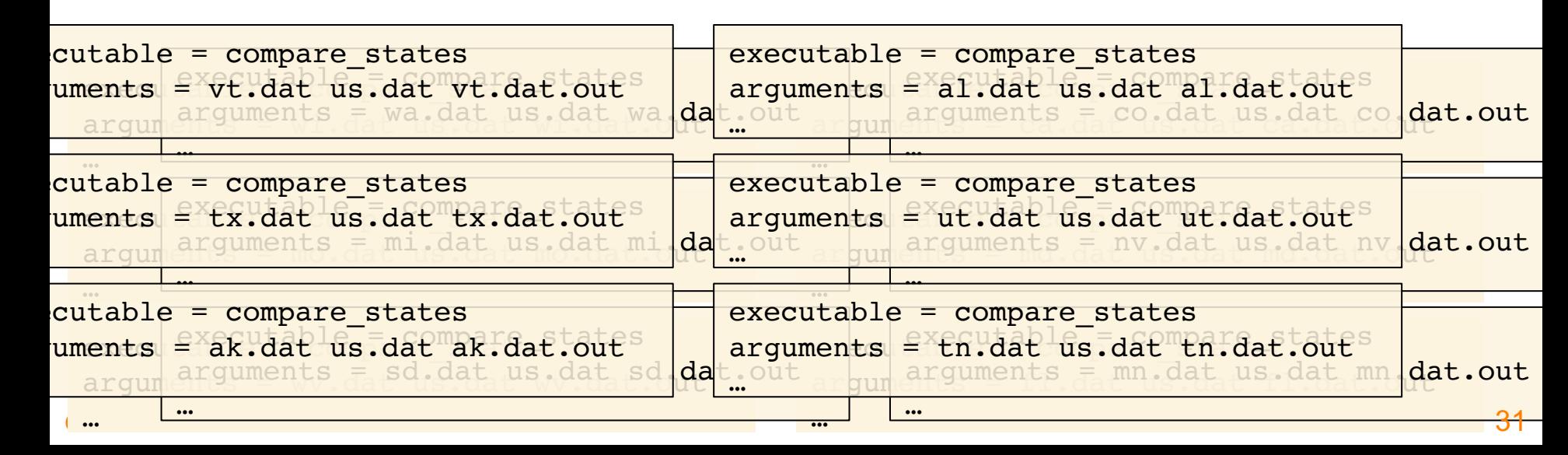

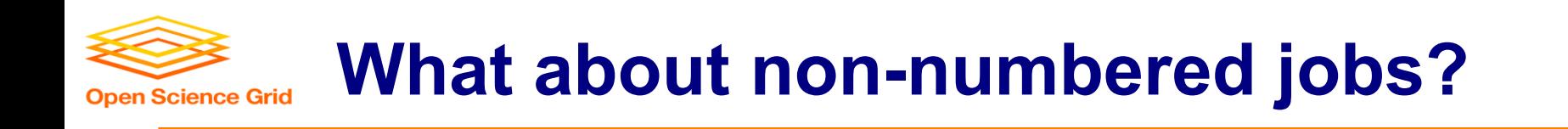

• We could rename (map) our data to fit the \$(Process) or approach …

• Or we could use HTCondor's powerful **queue** language to submit jobs using our own variables!

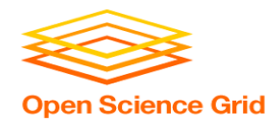

### **Submitting Multiple Jobs – Queue Statements**

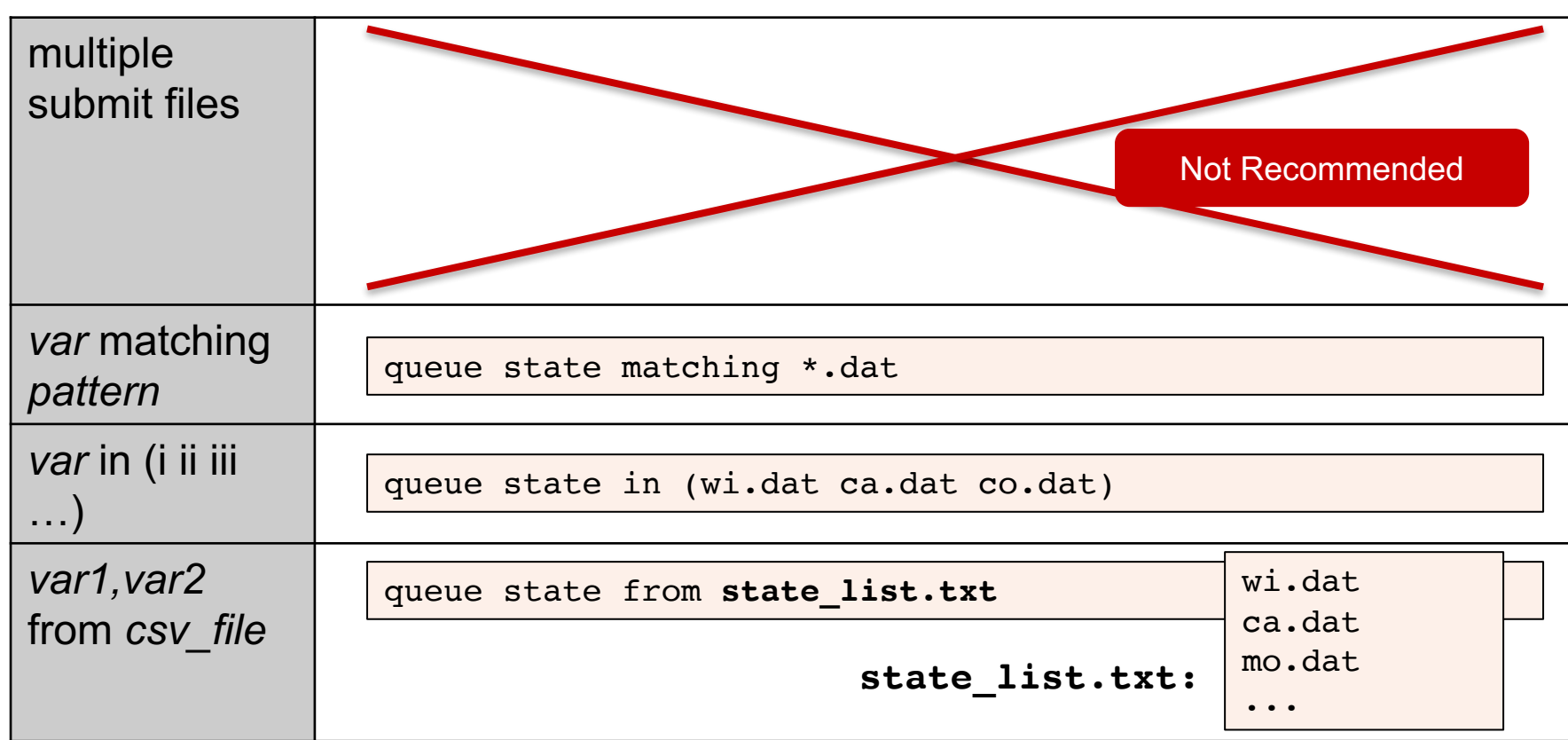

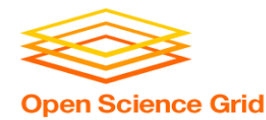

## **Using Multiple Variables**

## • Both the "from" and "in" syntax support multiple variables from a list.

```
executable = compare_states
arguments = -y $(year) -i $(infile)
```

```
transfer_input_files = $(infile)
```

```
queue infile,year from job_list.txt
```
### **job.submit job\_list.txt**

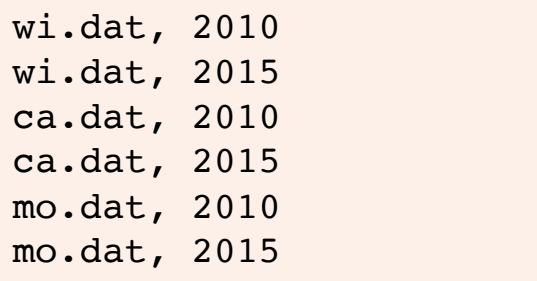

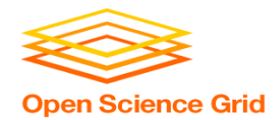

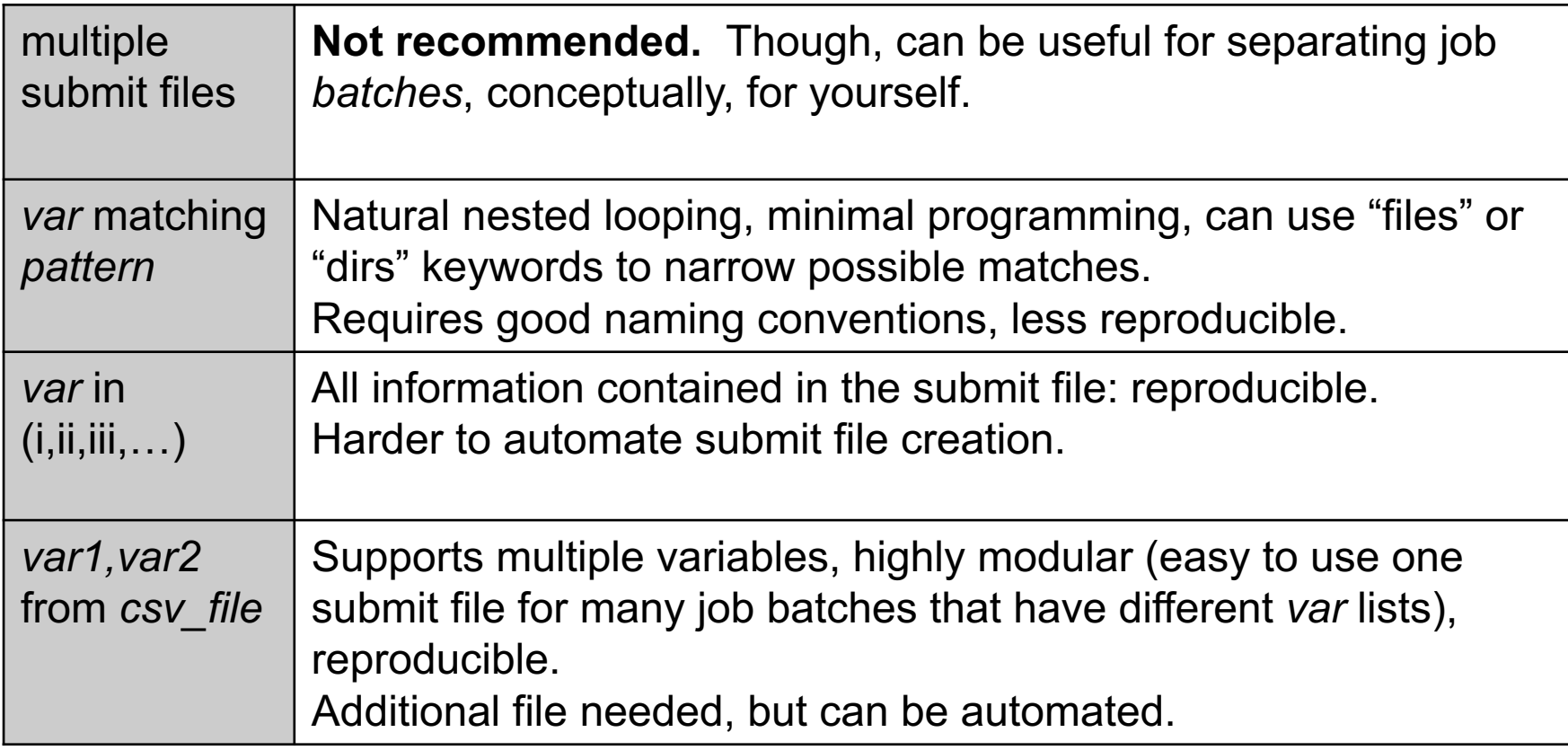

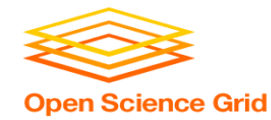

## **Other Features**

Match only files or directories:

queue input matching *files* \*.dat

queue directory matching *dirs* job\*

• Submit multiple jobs with same input data

queue 10 input matching *files* \*.dat

- Use other automatic variables: \$(Step)

 $arguments = -i$   $$(input) -rep$   $$(Step)$ queue 10 input matching *files* \*.dat

• Combine with InitialDir:

```
InitialDir = $(directory)
queue directory matching dirs job*
```
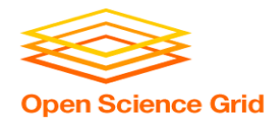

## **YOUR TURN!**

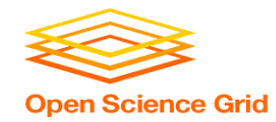

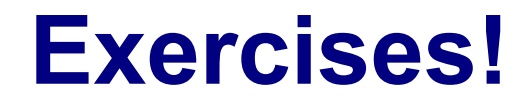

- Ask questions!
- Lots of instructors around

- Coming up:
	- Now-12:15 Hands-on Exercises
	- $-12:15 1:15$  Lunch
	- $-1:15 5:00$  Afternoon sessions